*Oracle Fusion Middleware 12c on SLES 15*

## *Oracle Fusion Middleware - WebLogic Server 12cR2 (12.2.1.3.0) on SUSE Linux Enterprise Server 15 for x86-64*

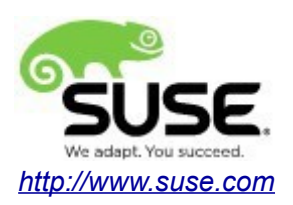

# **Table of Contents**

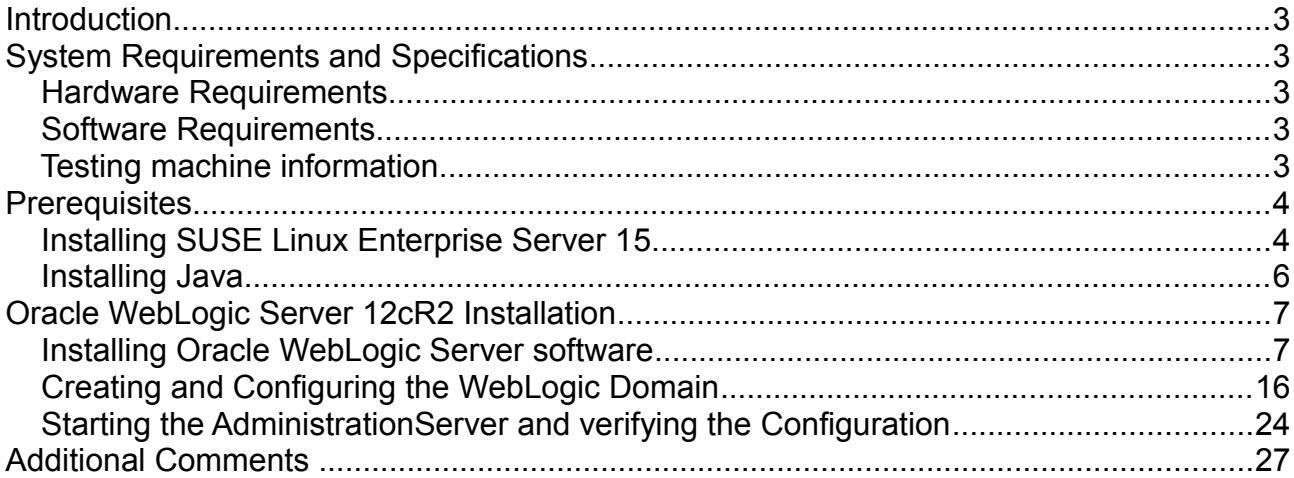

## **Introduction**

This document provides details on installing Oracle WebLogic Server 12cR2 on SUSE Linux Enterprise Server 15. Details are provided for Intel(x86-64) versions of both Oracle WebLogic Server 12cR2 and SUSE Linux Enterprise Server 15. Similar steps apply to other platforms (x86, ia64, System z, etc.). If you encounter issues or have general questions, please post your query to [suse-oracle@listx.novell.com](mailto:suse-oracle@listx.novell.com).

Official Oracle product documentation is available at:<http://docs.oracle.com/en/>

## **System Requirements and Specifications**

## **Hardware Requirements**

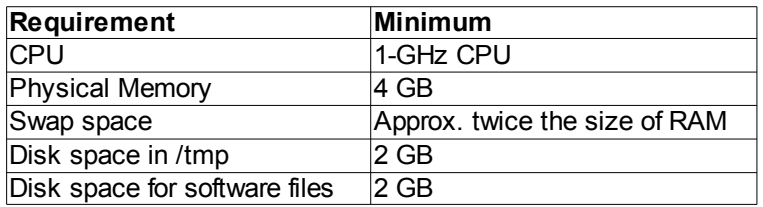

## **Software Requirements**

## **SUSF**

• SUSE Linux Enterprise Server 15 GM (x86-64) (http://download.suse.de/install)

## **Oracle**

• WebLogic Server 12cR2 (12.2.1.3.0) (fmw\_12.2.1.3.0\_wls\_Disk1\_1of1.zip) [\(http://www.oracle.com/technetwork/middleware/fusion-middleware/downloads/index.html\)](http://www.oracle.com/technetwork/middleware/fusion-middleware/downloads/index.html)

• Java SE Development Kit 8 (jdk-8u161-linux-x64.tar.gz) [\(http://www.oracle.com/technetwork/indexes/downloads/index.html#java\)](http://www.oracle.com/technetwork/indexes/downloads/index.html#java)

## **Testing machine information**

HP DL388 Gen9 Server CPU: 2 \* Intel(R) Xeon(R) CPU E5-2630 v3 @ 2.40GHz RAM: 64 GB NIC: 8 Local HDD: 2TB OS: SUSE Linux Enterprise Server 15 GM (x86-64) - Kernel version: 4.12.14-23-default

## **Prerequisites**

## **1. Installing SUSE Linux Enterprise Server 15**

Install SUSE Linux Enterprise Server 15 on your testing machine.To do so, follow the instructions in the official SUSE Linux Enterprise Server documentation at [https://www.suse.com/documentation/.](https://www.suse.com/documentation/sles-12/)

*Figure 1-1 Software Installed as shown below*

| YaST <sub>2</sub>                                              |                                        |                             |                          |                                                                                                    |                               |                                                                  |          |           |                                |                    |                          |  |  |
|----------------------------------------------------------------|----------------------------------------|-----------------------------|--------------------------|----------------------------------------------------------------------------------------------------|-------------------------------|------------------------------------------------------------------|----------|-----------|--------------------------------|--------------------|--------------------------|--|--|
| Package Configuration Dependencies Options Extras Help<br>File |                                        |                             |                          |                                                                                                    |                               |                                                                  |          |           |                                |                    |                          |  |  |
| View                                                           | Search                                 | <b>RPM Groups</b>           |                          | Installation Summary                                                                                  | Package Groups                | Patterns                                                         |          |           |                                |                    |                          |  |  |
|                                                                | Pattern                                |                             | $\overline{\phantom{a}}$ |                                                                                                    |                               |                                                                  |          |           |                                |                    |                          |  |  |
| $\equiv$                                                       |                                        | <b>Base Technologies</b>    |                          | $\blacktriangleright$ Package                                                                         |                               | Summary                                                          |          |           | Installed (Availabl Size       |                    |                          |  |  |
| <b>Base System</b><br>$\blacktriangleright$                    |                                        |                             |                          | hranding-SLE                                                                                          |                               | <b>SLE Brand File</b>                                            |          |           | $15 - 7.43$                    | 1.6 KiB            |                          |  |  |
|                                                                |                                        |                             |                          |                                                                                                    | ca-certificates-mozilla       | CA certificates for OpenSSL                                      |          |           | $2.22 - 2.12$                  | 285.3 KiB          |                          |  |  |
| м                                                              |                                        | Enhanced Base System        |                          | chrony<br>м                                                                                           |                               | System Clock Synchronization Clien 3.2-7.19                      |          |           |                                | 442.3 KiB          |                          |  |  |
|                                                                | AppArmor                               |                             |                          | cron<br>м<br>cronie                                                                                   |                               | Auxiliary package<br>Cron Daemon                                 |          |           | $4.2 - 4.45$<br>$1.5.1 - 4.45$ | 248.6 KiB          | 181 B                    |  |  |
|                                                                |                                        |                             |                          | qrub2<br>м                                                                                            |                               | Bootloader with support for Linux,  2.02-17.4                    |          |           |                                |                    | 21.5 MiB                 |  |  |
|                                                                |                                        | 32-Bit Runtime Environment  |                          | $\mathbb{Z}$ kbd                                                                                      |                               | Keyboard and Font Utilities                                      |          |           | $2.0.4 - 6.11$                 | 4.2 MiB            |                          |  |  |
| $\overline{\mathbf{v}}$                                        |                                        | YaST System Administration  |                          | $\bullet$ openssh                                                                                     |                               | Secure Shell Client and Server (Re 7.6p1-7.8                     |          |           |                                | 5.6 MiB            |                          |  |  |
|                                                                |                                        |                             |                          | patterns-base-base                                                                                    |                               | Base System                                                      |          |           | 20171206-22.1                  |                    | 50 B                     |  |  |
| $\overline{\mathbf{v}}$                                        |                                        | YaST Installation Packages  |                          |                                                                                                    | patterns-base-minimal_ba      | Base System                                                      |          |           | 20171206-22.1                  |                    | 58 B                     |  |  |
| $\checkmark$                                                   |                                        | Software Management         |                          | $\sim$ polkit                                                                                         |                               | PolicyKit Authorization Framework                                |          |           | $0.114 - 1.12$                 | 335.4 KiB          |                          |  |  |
|                                                                |                                        | Graphical Environme         |                          | $\blacktriangleright$ polkit-default-privs                                                            |                               | SUSE PolicyKit default permissions                               |          |           | 13.2-8.23                      | 93.1 KiB           |                          |  |  |
|                                                                |                                        |                             |                          | $\overline{\mathbf{z}}$ shadow<br>$\leq$ shim                                                         |                               | Utilities to Manage User and Group  4.5-5.39<br>UEFI shim loader |          |           | $14 - 5.8$                     | 3.0 MiB<br>2.6 MiB |                          |  |  |
|                                                                |                                        | GNOME Desktop Environment ( |                          | v evetamd-evevinit                                                                                    |                               | Svetam V init toole                                              |          |           | 237-223                        |                    | $5.2$ KiR $\overline{ }$ |  |  |
| $\mathbf{r}$                                                   | Fonts                                  |                             |                          | Description                                                                                           | <b>Technical Data</b>         | Dependencies                                                     | Versions | File List | Change Log                     |                    |                          |  |  |
| V                                                              | X Window System                        |                             |                          |                                                                                                    | branding-SLE - SLE Brand File |                                                                  |          |           |                                |                    |                          |  |  |
| $\equiv$                                                       |                                        | <b>Primary Functions</b>    |                          | This package contains the file /etc/SUSE-brand, and its name is used as a trigger for installation of |                               |                                                                  |          |           |                                |                    |                          |  |  |
| $\checkmark$                                                   | Oracle Server Base                     |                             |                          | correct vendor brand packages.                                                                        |                               |                                                                  |          |           |                                |                    |                          |  |  |
| $\equiv$                                                       | Development<br>Supportability: Level 3 |                             |                          |                                                                                                    |                               |                                                                  |          |           |                                |                    |                          |  |  |
|                                                                | Base Development                       |                             |                          |                                                                                                    |                               |                                                                  |          |           |                                |                    |                          |  |  |
|                                                                |                                        | Linux Kernel Development    |                          |                                                                                                    |                               |                                                                  |          |           |                                |                    |                          |  |  |
|                                                                | YaST Development                       |                             |                          |                                                                                                    |                               |                                                                  |          |           | Cancel                         | Accept             |                          |  |  |
|                                                                |                                        |                             |                          |                                                                                                    |                               |                                                                  |          |           |                                |                    |                          |  |  |

In Yast, select the patterns you need. Make sure you select the patterns and packages required to run Oracle products.

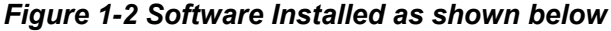

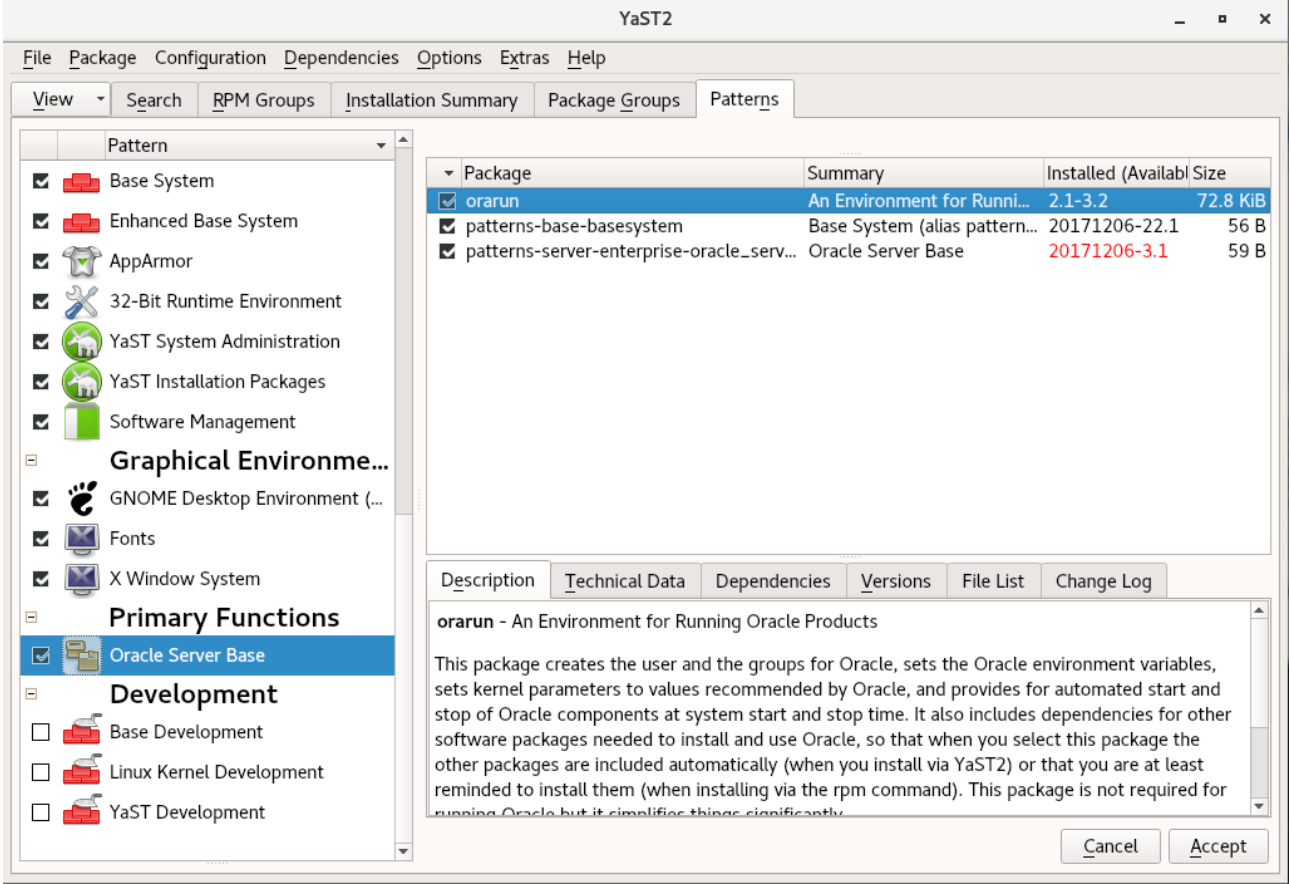

After the installation of SUSE Linux Enterprise Server, the following information about the operating system and the kernel version is displayed.

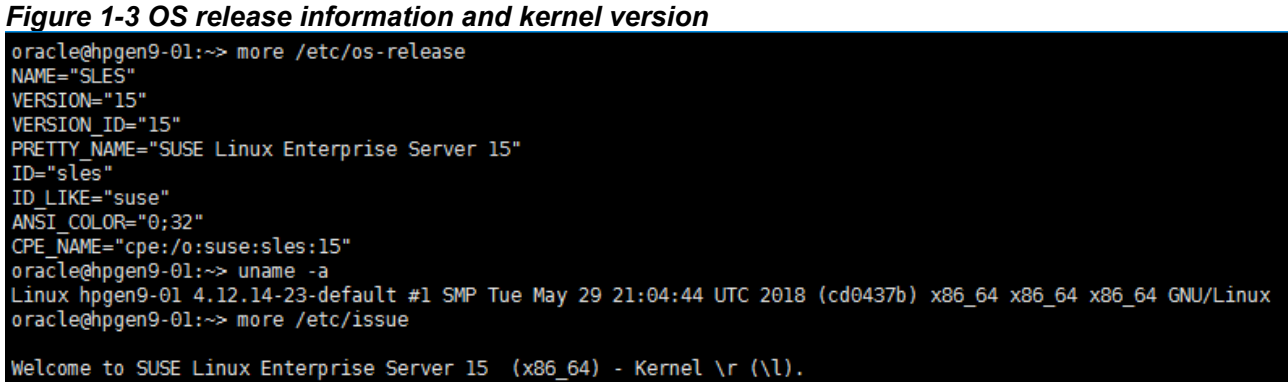

## **2. Installing Java**

2-1. For Oracle FMW components 12c (12.2.1.3.0), the certified JDK is 1.8.0\_131 and later. Log in to the target system (SUSE Linux Enterprise Server 12 64-bit OS) as a non-admin user. Download Java SE Development Kit 8 (jdk-8u161-linux-x64.tar.gz) from <http://www.oracle.com/technetwork/indexes/downloads/index.html#java>

2-2. Set environment variables JAVA\_HOME and PATH to ensure the proper JDK version is installed and ready for use.

#### *Figure 2-1 Java information*

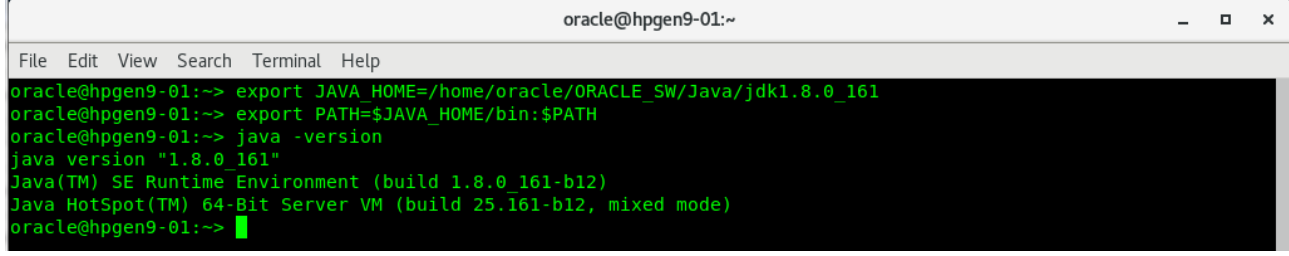

## **Oracle WebLogic Server 12cR2 Installation**

### **1. Installing Oracle WebLogic Server software**

1-1. Log in to the target system (SUSE Linux Enterprise Server 15 64-bit OS) as a non-admin user. Download the Oracle WebLogic Server 12cR2 (12.2.1.3.0) from [http://www.oracle.com/technetwork/middleware/fusion-middleware/downloads/index.html.](http://www.oracle.com/technetwork/middleware/fusion-middleware/downloads/index.html)

(**Note:** Please ensure the installation user has the proper permissions to install and configure the software.)

1-2. Go to the directory where you downloaded the installation program. Extract the contents of this .zip (fmw\_12.2.1.3.0\_wls\_Disk1\_1of1.zip) file and launch the installation program by running **'java -jar fmw.xxxx.jar'**

#### **Install Flow:**

1). Installation Inventory Setup.

If this is your first Oracle installation on a host that is running SLES, please use this screen to specify the location of the Oracle central inventory directory and Operating System Group Name, then click **OK** to continue.

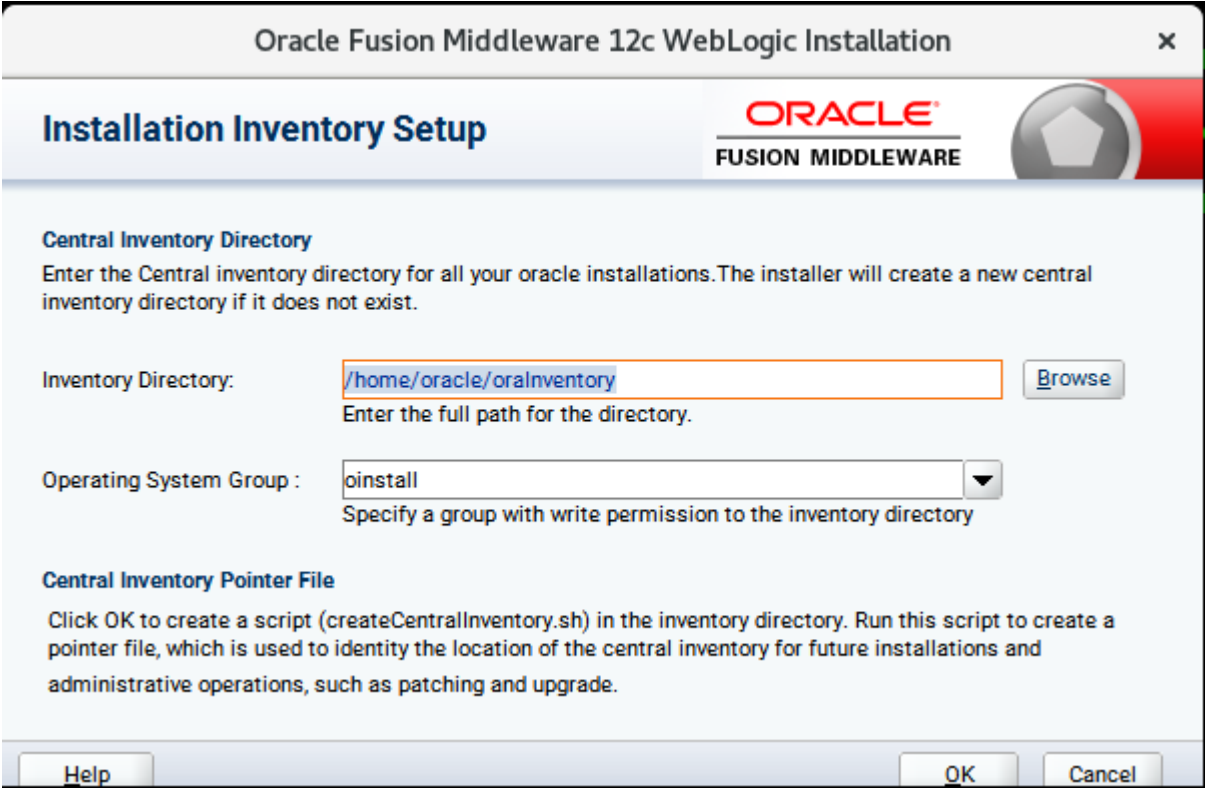

#### 2). Welcome.

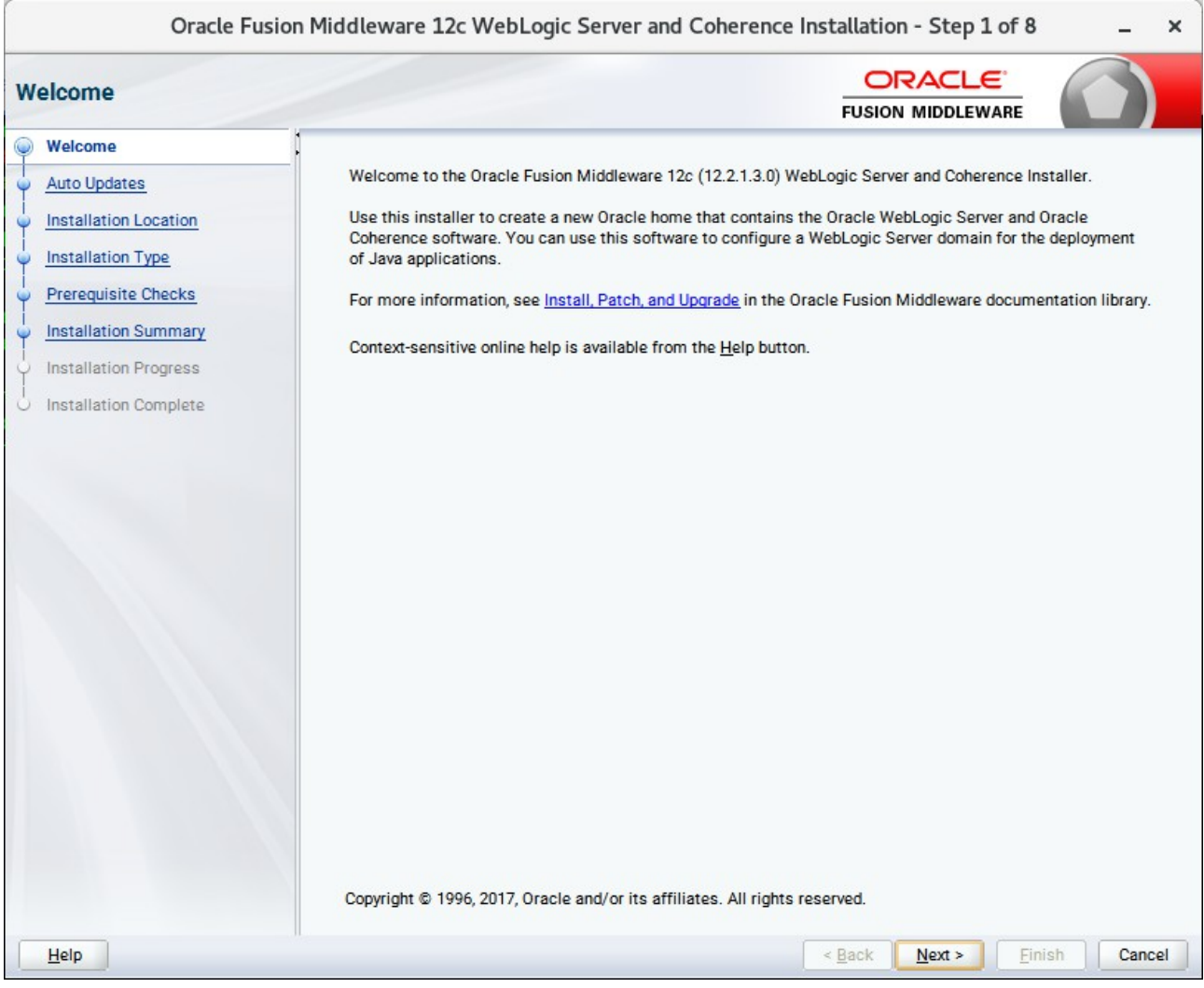

Review the information on this screen carefully to be sure you have performed all the necessary prerequisites, then click **Next** to continue.

## 3). Auto Updates.

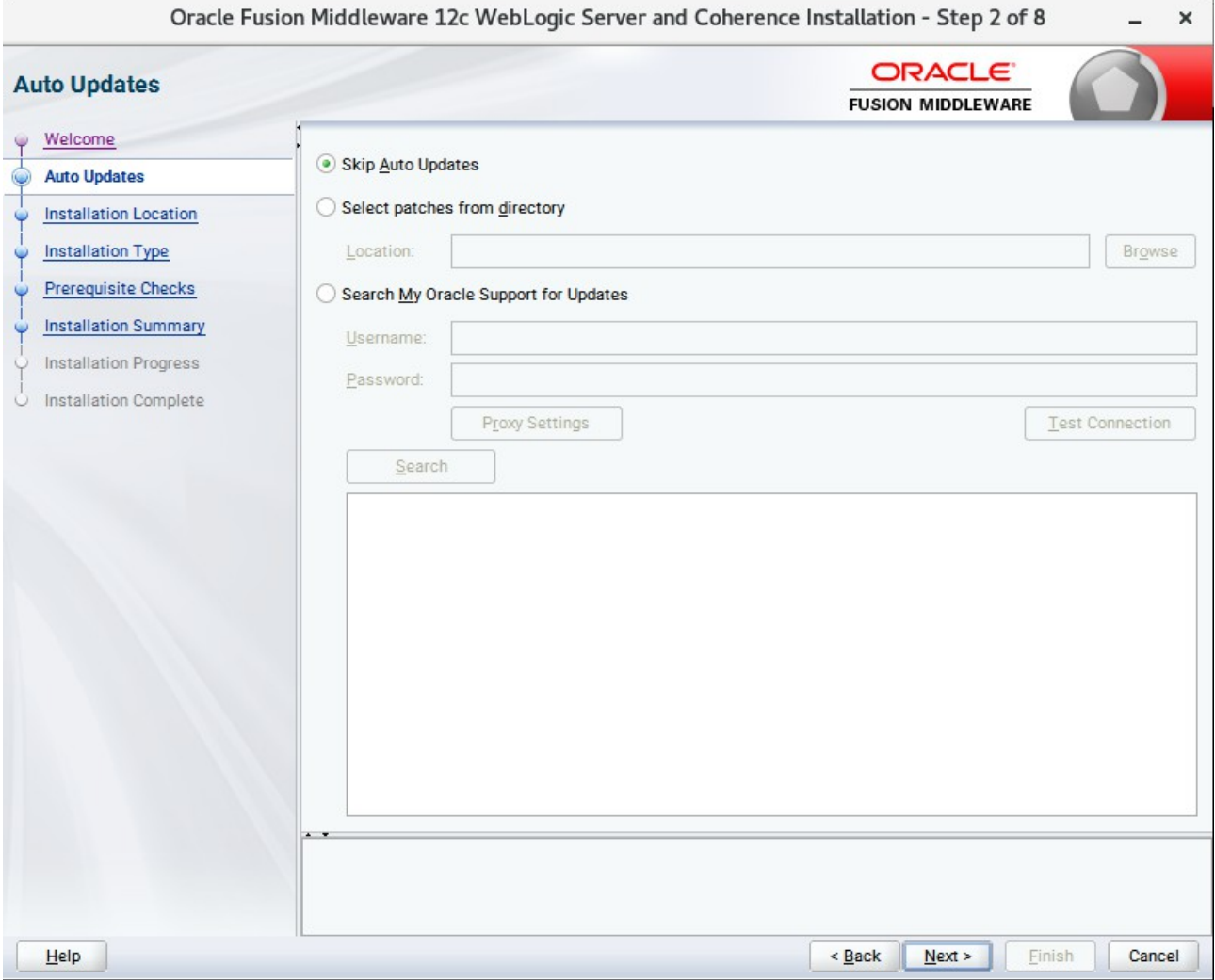

Select option "**Skip Auto Updates**" to skip this screen, then click **Next** to continue.

## 4). Installation Location.

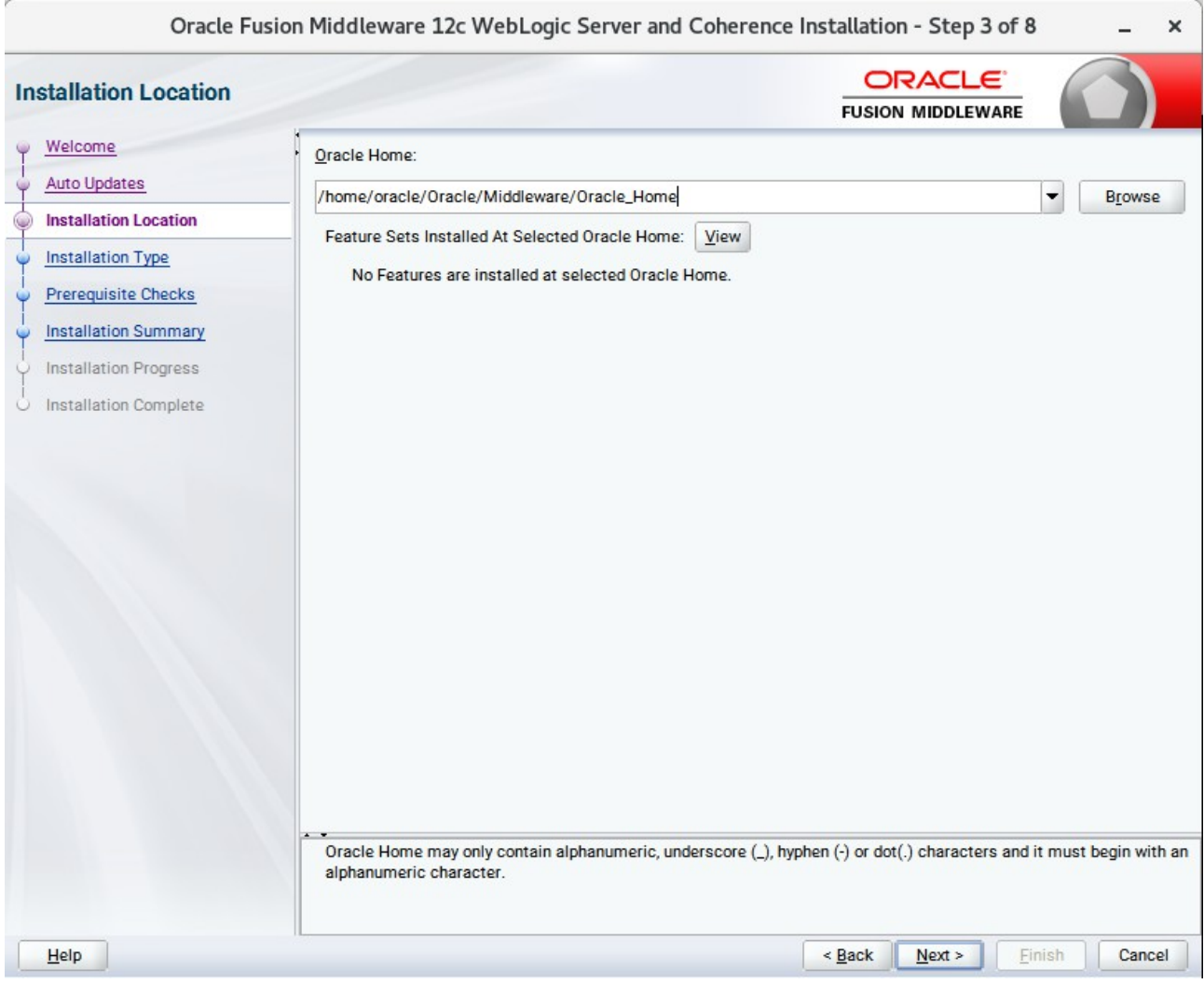

Type the full path of the directory in the Oracle Home field, then click **Next** to continue.

## 5). Installation Type.

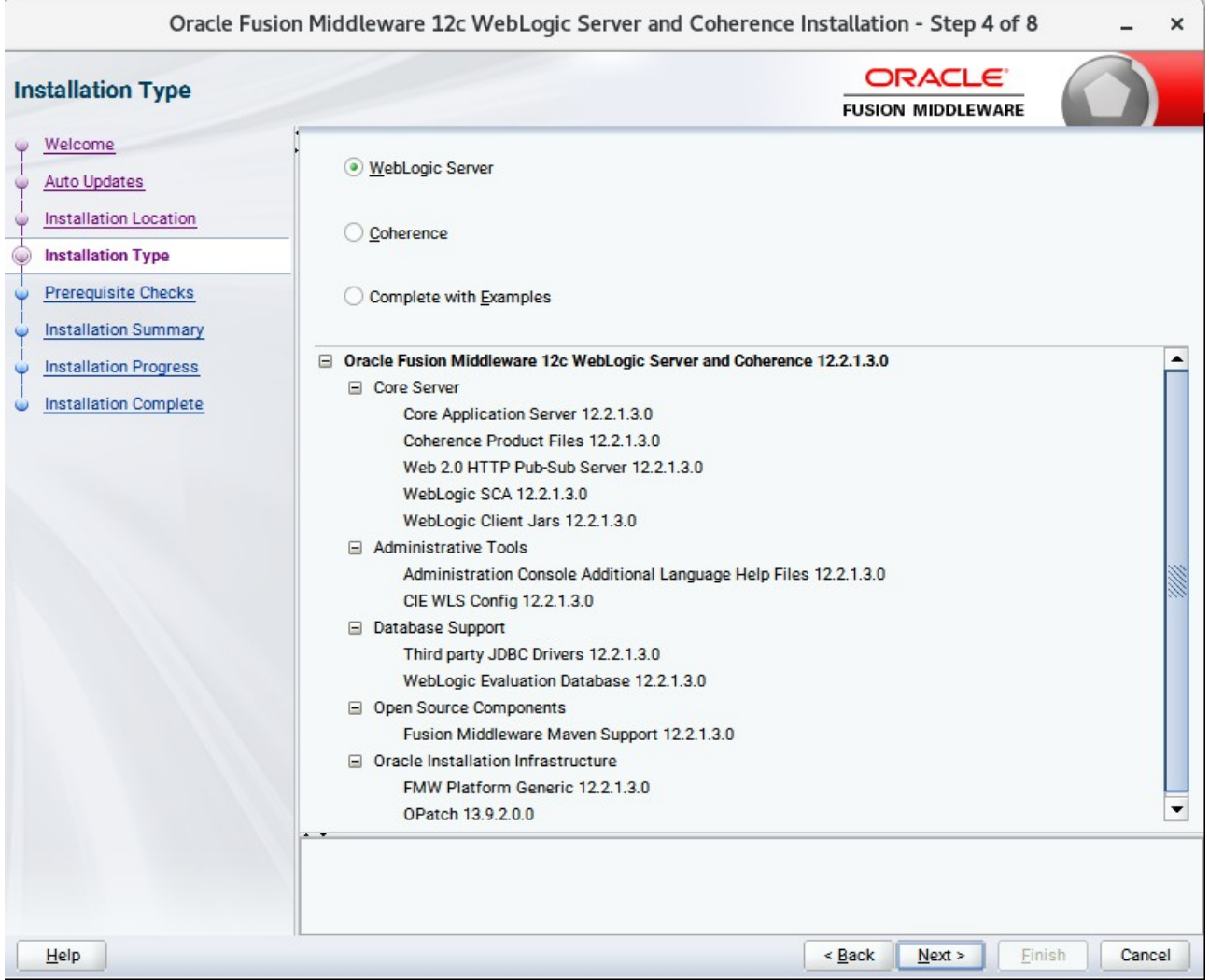

Use this screen to determine the type of installation you want to perform, then click **Next** to continue.

## 6). Prerequisite Checks.

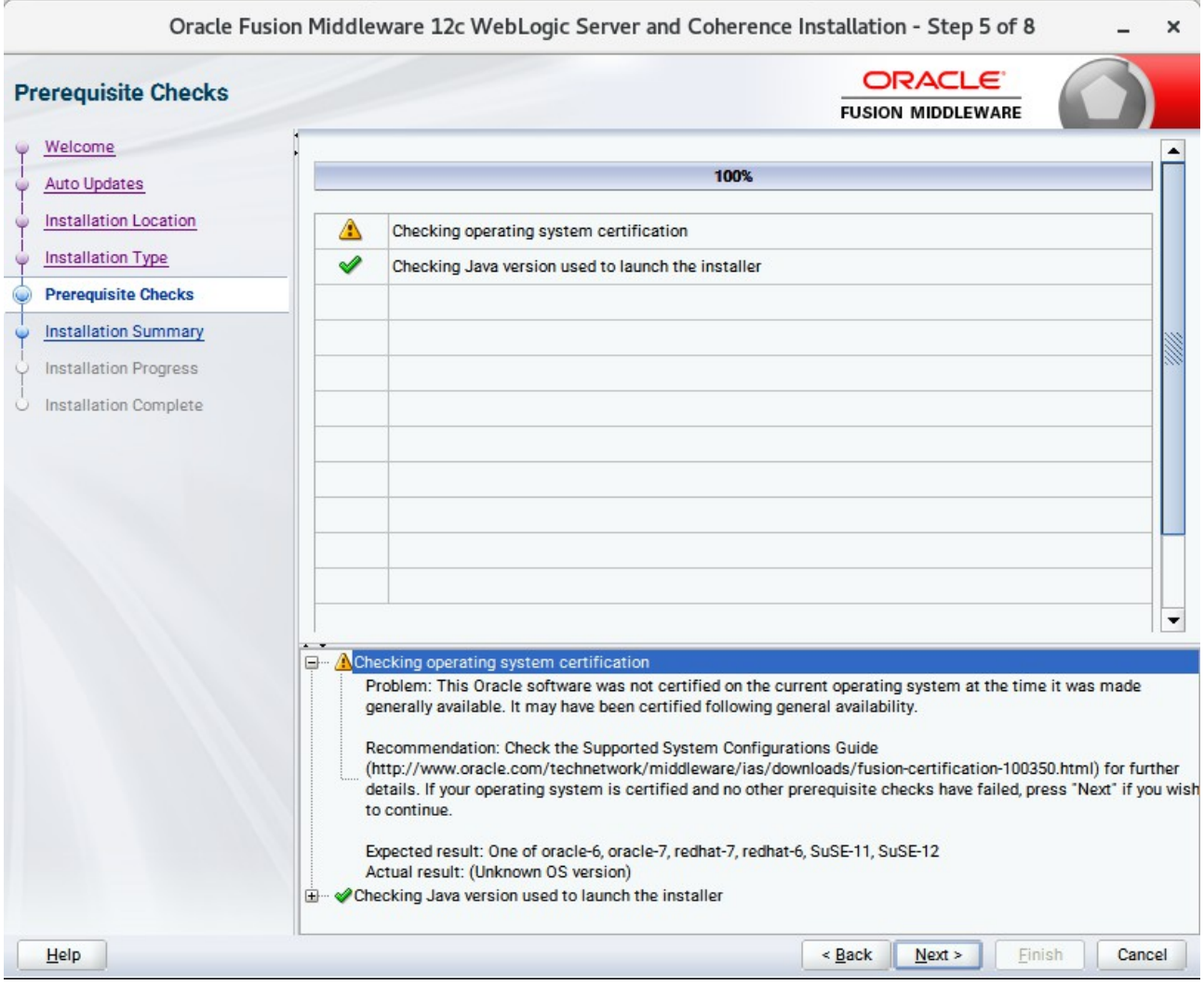

Prerequisite Checks results will be shown as above, there is a problem with "Checking operating system certification". Ignore the warning message, click **Next** to continue.

#### 7). Installation Summary.

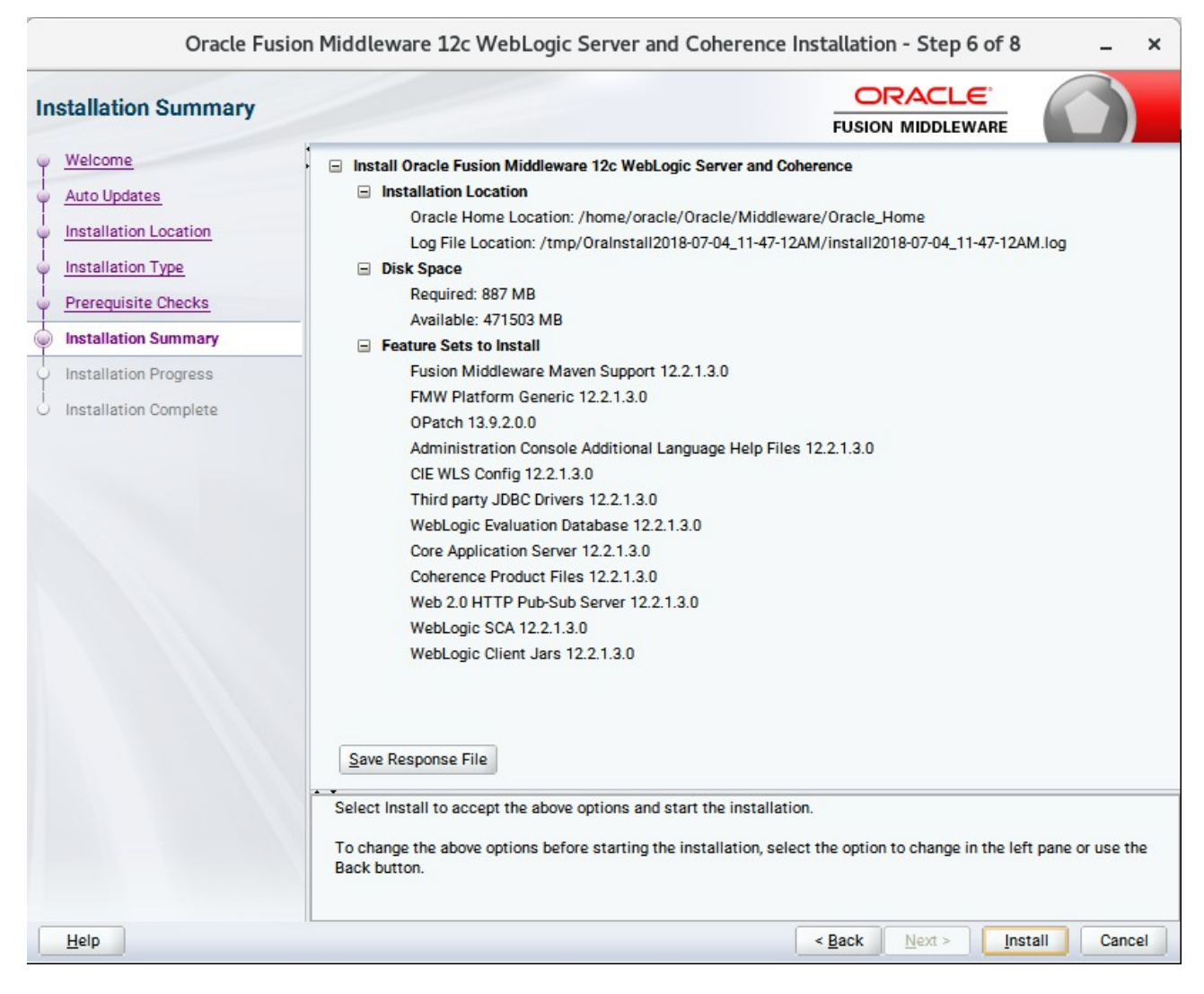

This screen contains a list of the feature sets you selected for installation, along with the approximate amount of disk space to be used by the feature sets once installation is complete. Check the information, then click **Install** to continue.

## 8). Installation Progress.

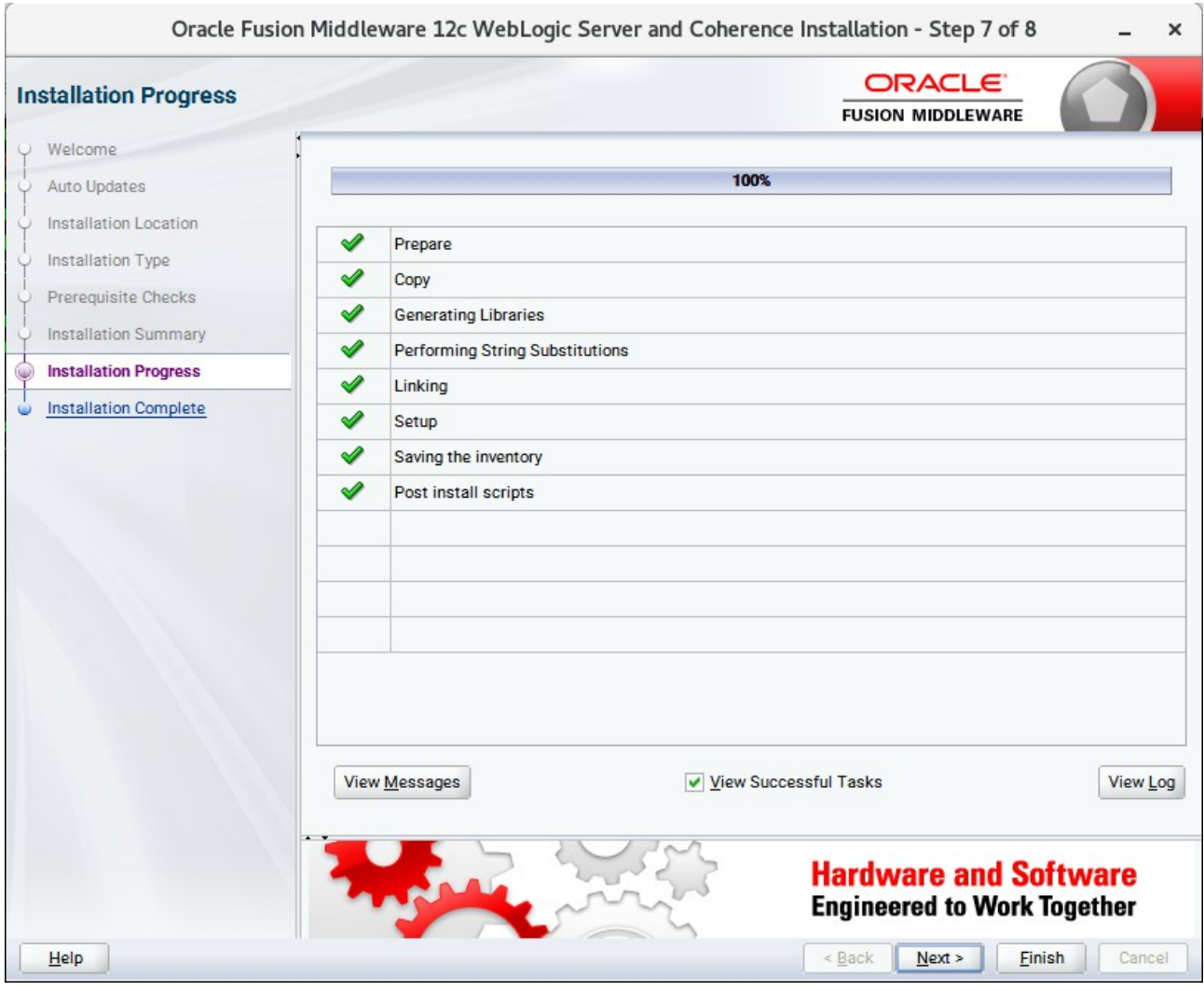

This screen shows the progress of the installation. When the progress bar reaches 100%, the installation is complete. Click **Finish** to continue.

#### 9). Installation Complete.

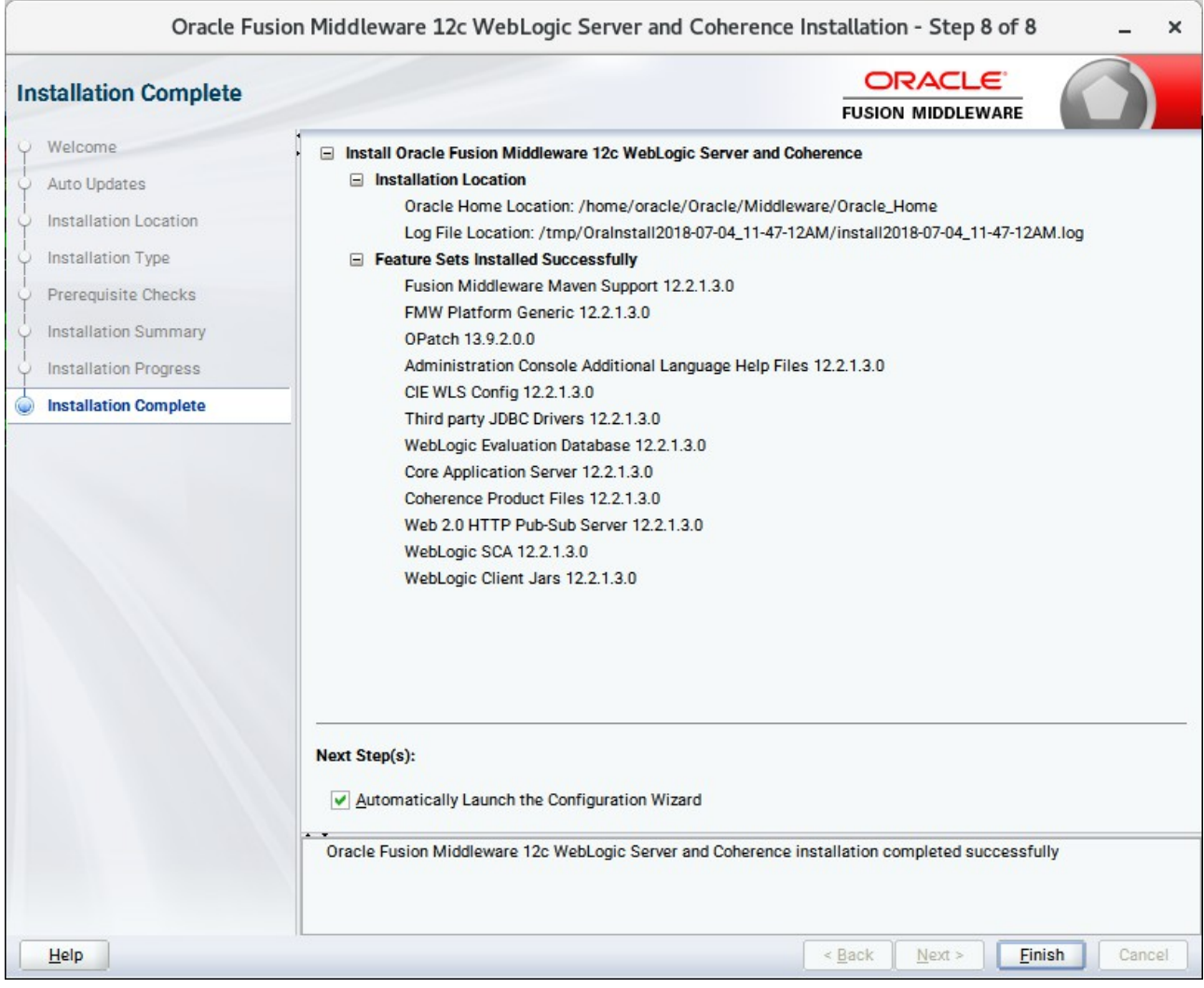

This screen appears at the conclusion of the installation. Select option "**Automatically Launch the Configuration Wizard**", then click **Finish** to dismiss the installer.

## **2. Creating and Configuring the WebLogic Domain**

2-1. To begin domain configuration, you can automatically launch the Configuration Wizard through the option "**Automatically Launch the Configuration Wizard**" on the last Installation complete screen. You can also navigate to the 'ORACLE\_HOME/oracle\_common/common/bin' directory and start the WebLogic Server Configuration Wizard by running: '**./config.sh**'.

#### **Starting configuration:**

1). Configuration Type.

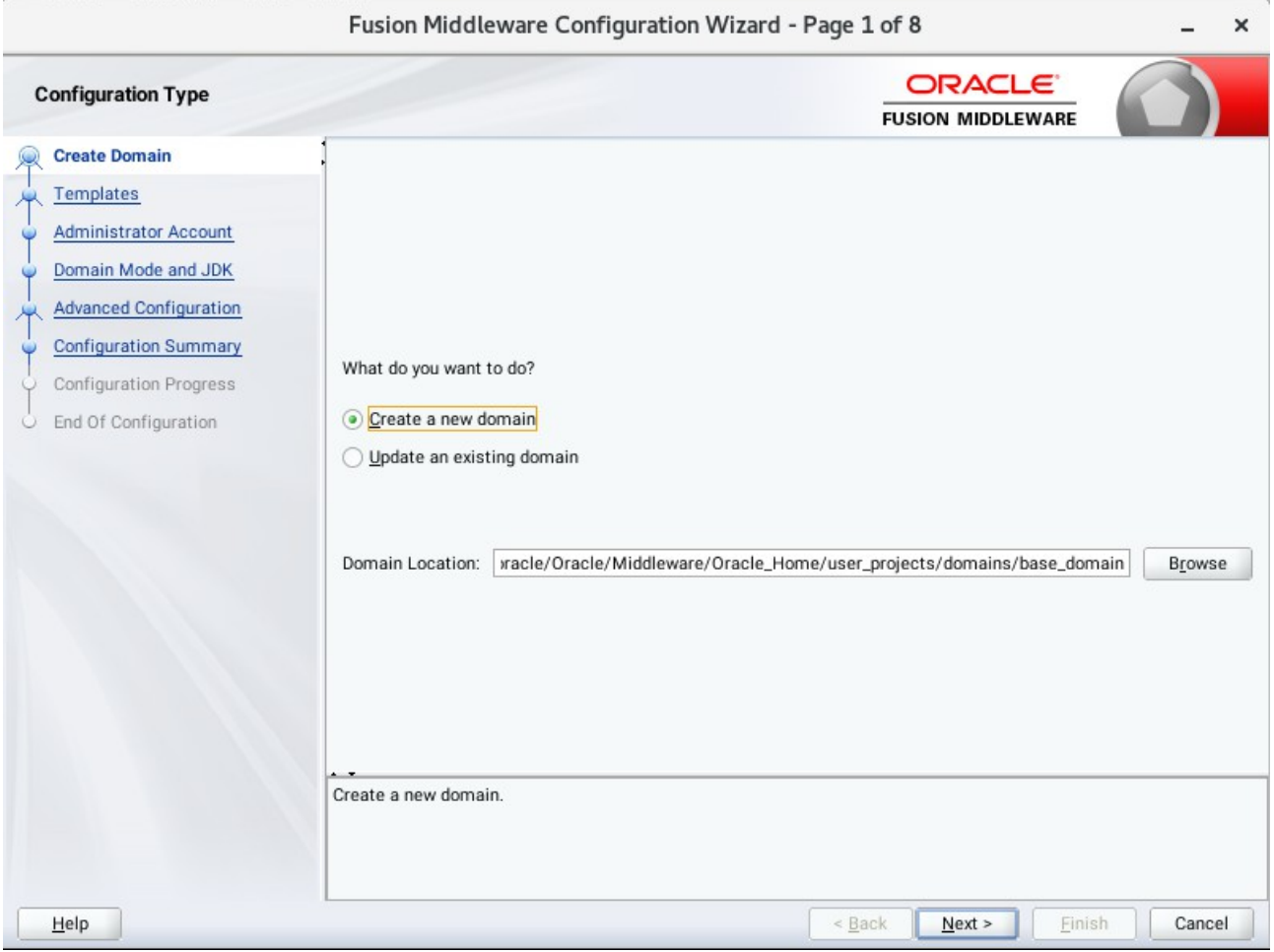

Select option "**Create a New Domain**" and specify the Domain home directory in the "**Domain Location**" field, then click **Next** to continue.

#### 2). Templates.

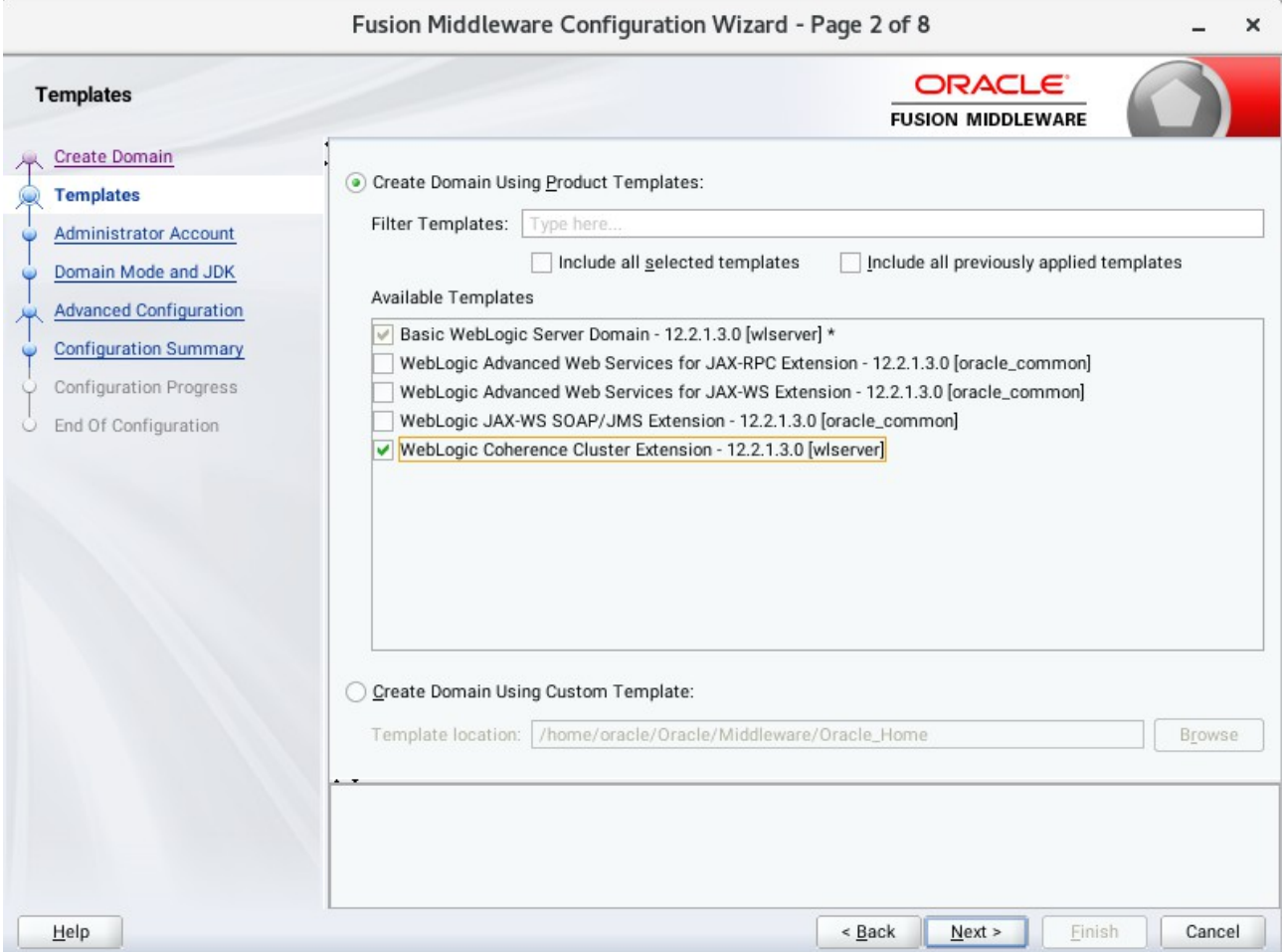

On the Templates screen select "**Basic WebLogic Server Domain (selected by default)**" and "**WebLogic Coherence Cluster Extension**" for configuration, then click **Next** to continue.

#### 3). Administrator Account.

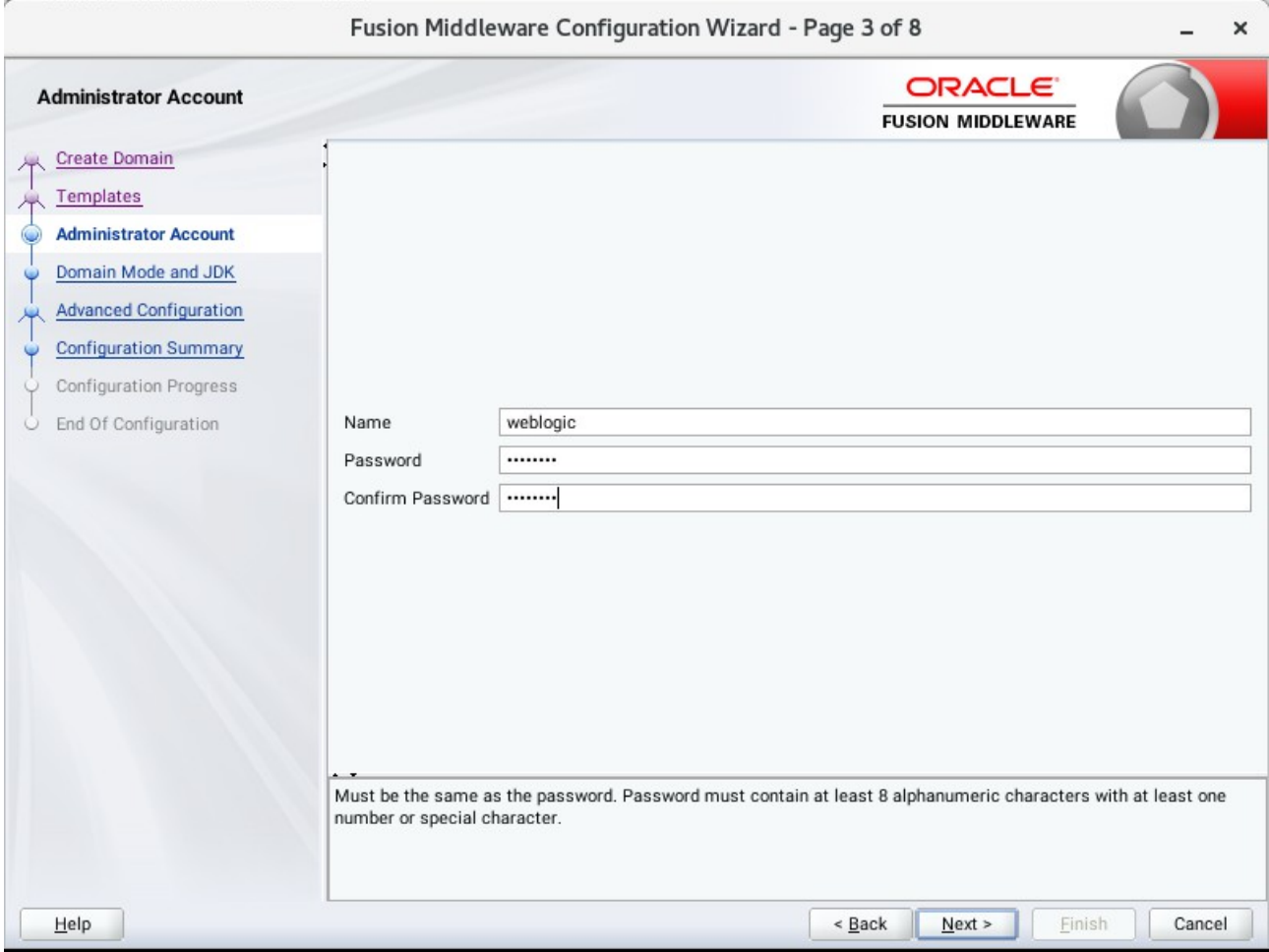

Specify the user name and password for the default WebLogic Administrator account for the domain, then click **Next** to continue.

#### 4). Domain Mode and JDK.

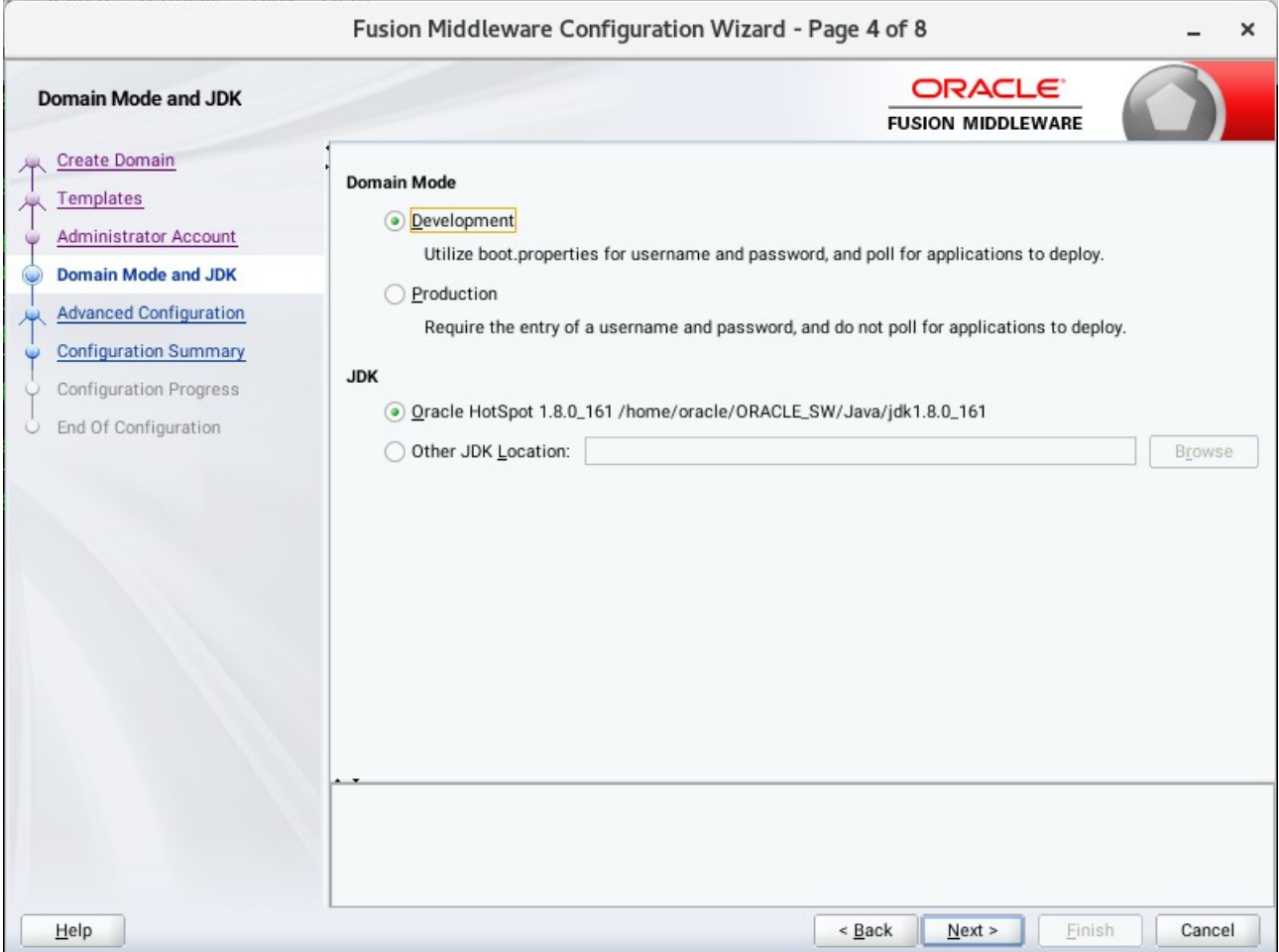

Select "**Development**" in the Domain Mode field, select the "**Oracle HotSpot**" in the JDK field. Then click **Next** to continue.

## 5). Advanced Configuration.

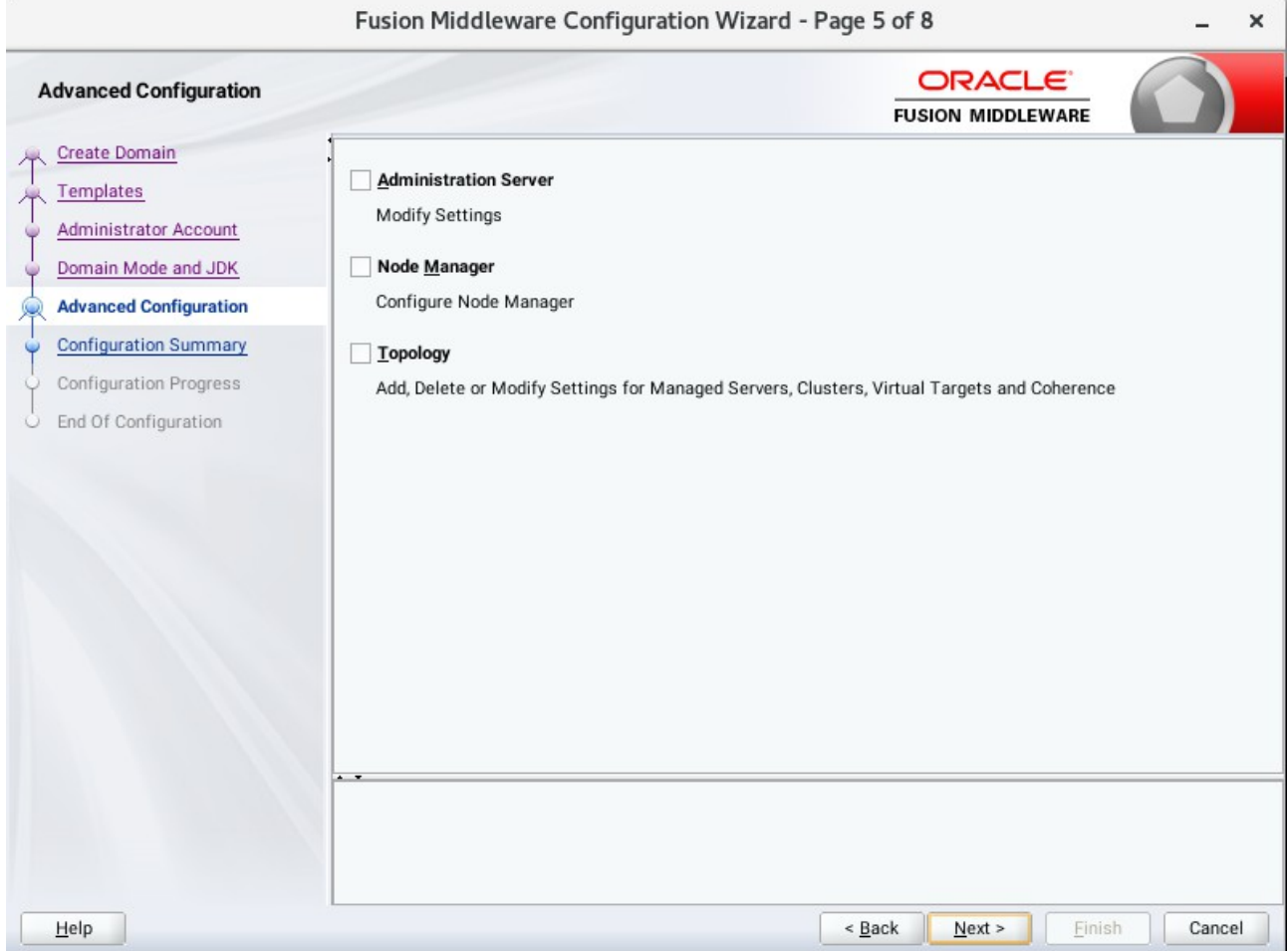

According to your requirements, select the desired options on the Advanced Configuration screen.Then click **Next** to continue.

## 6). Configuration Summary.

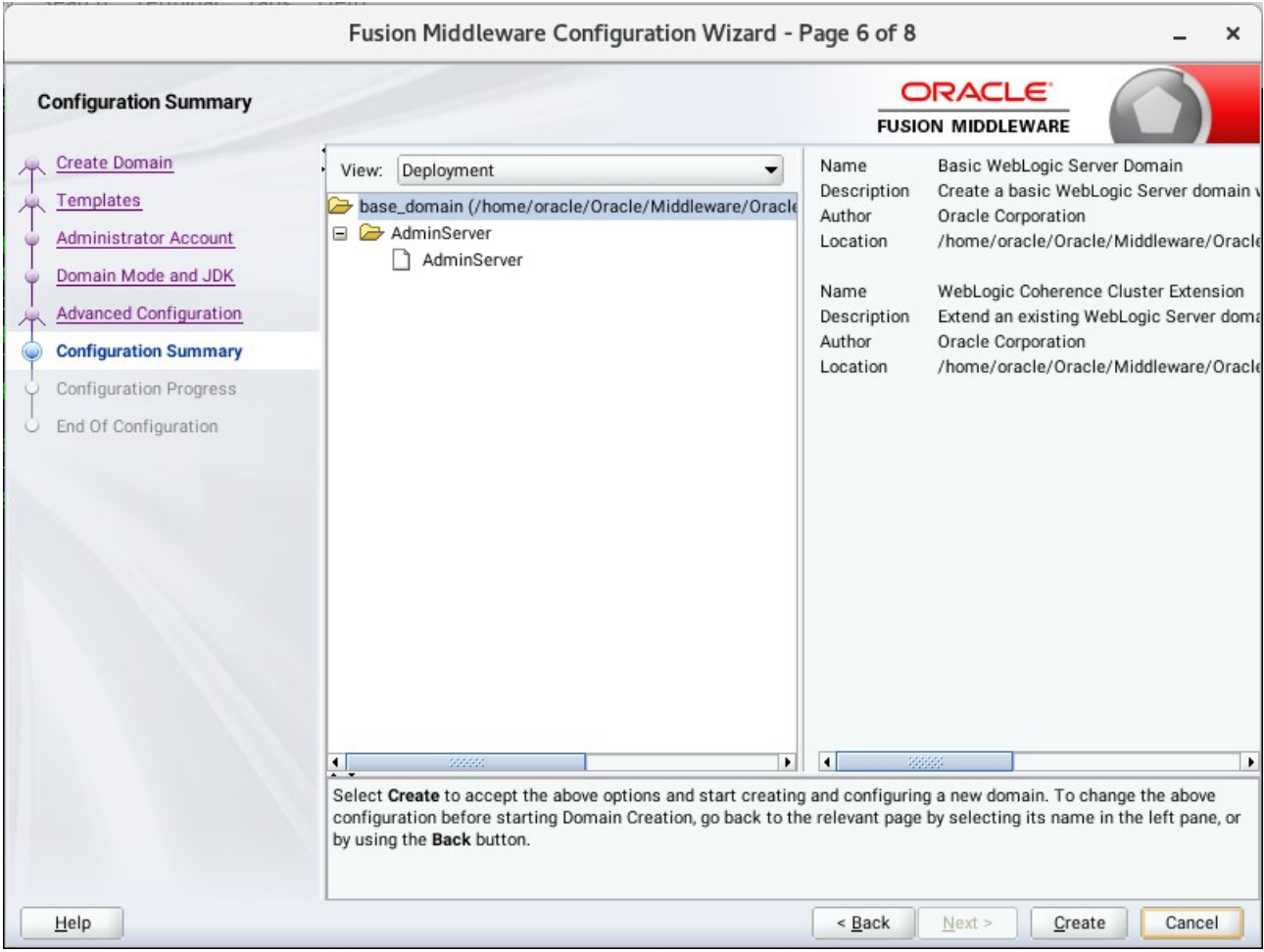

Review this screen to verify the information is correct, then click **Create** to continue.

## 7). Configuration Progress.

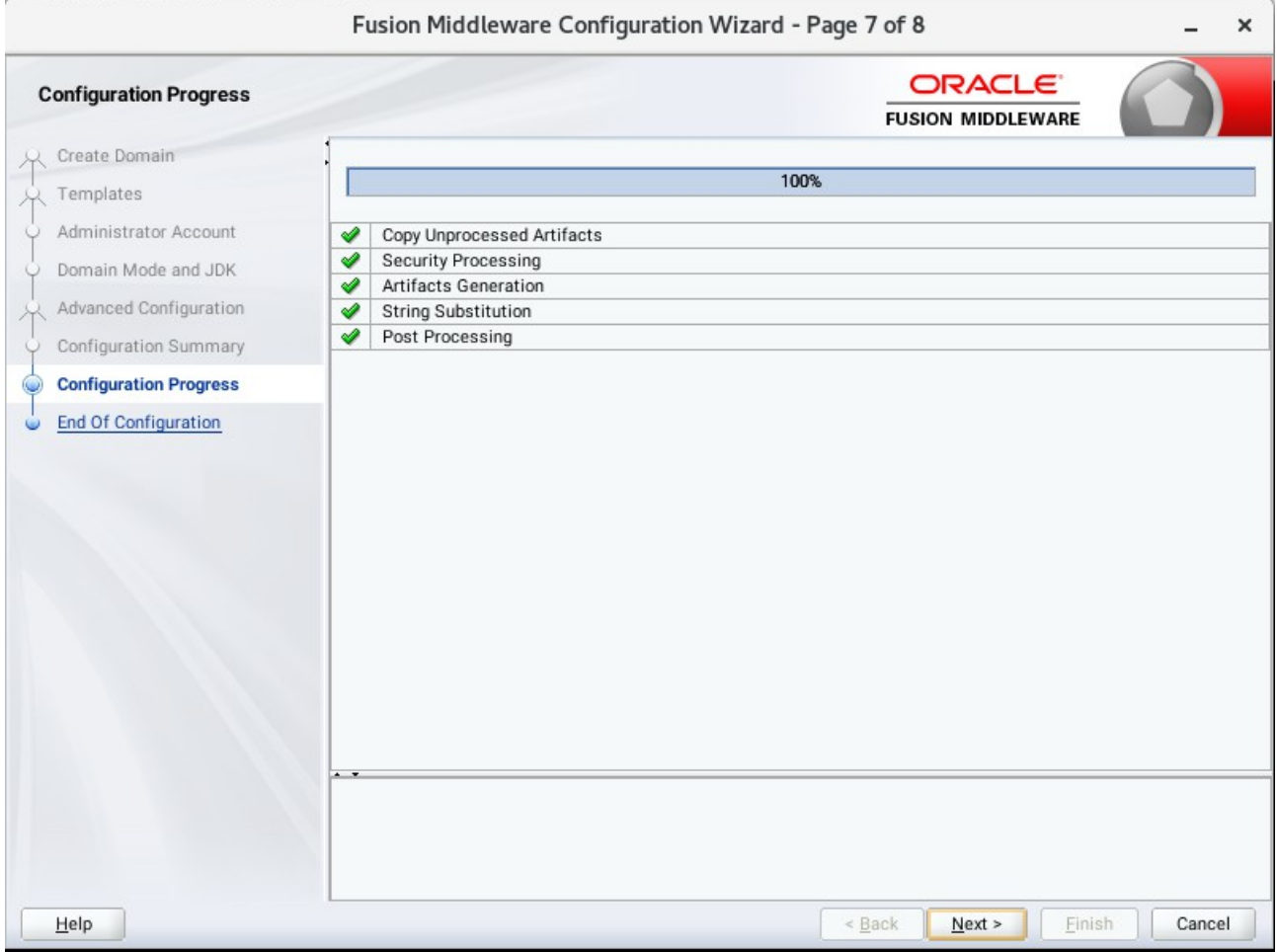

The Configuration Progress screen as shown above, once you see: "Domain Created successfully", click **Next** to continue.

#### 8). End Of Configuration.

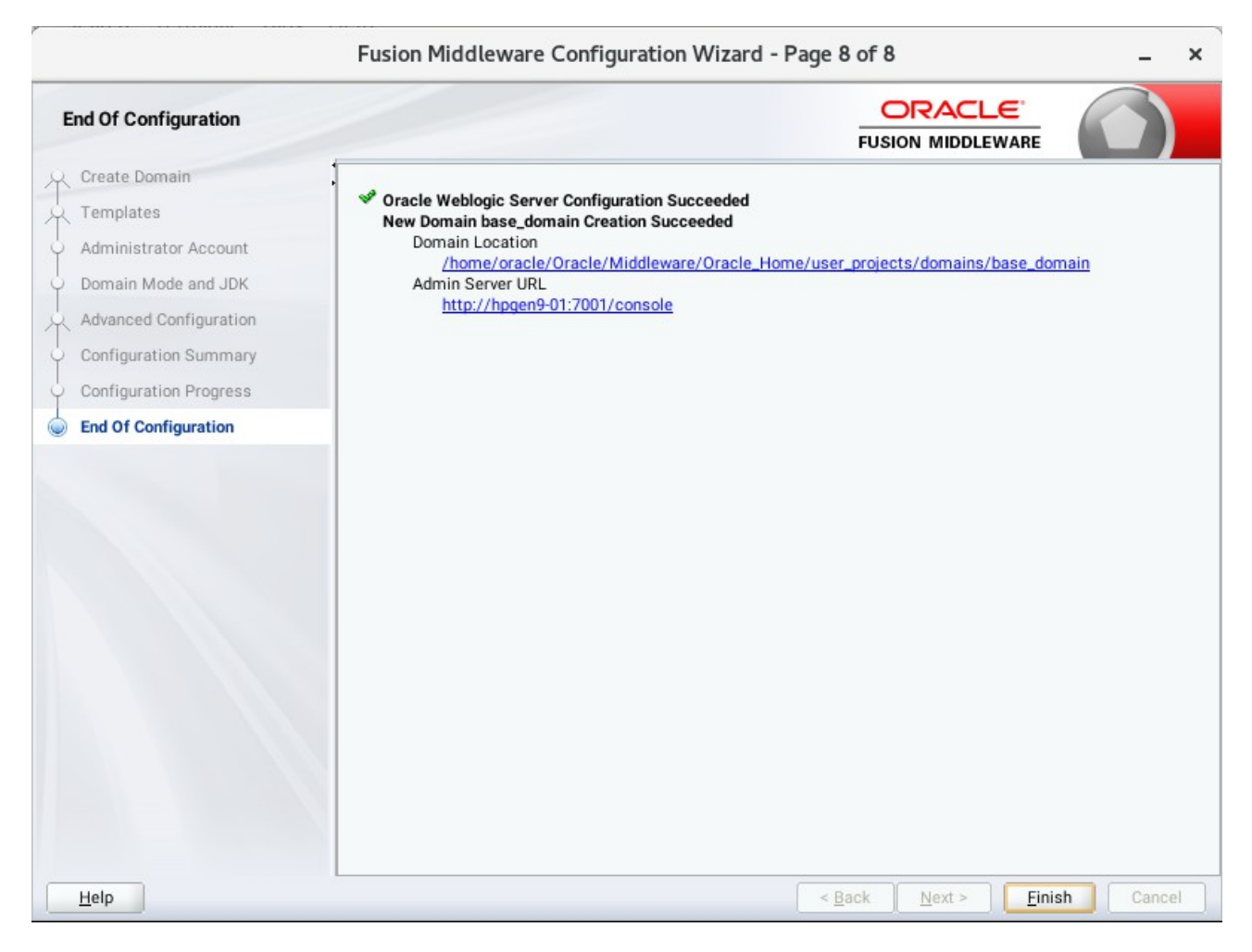

Once you see: "Oracle Weblogic Server Configuration Succeeded", record the "**Domain Location**" and "**Admin Server URL**", then click **Finish** to dismiss the Configuration Wizard.

## **3. Starting the Administration Server and verifying the Configuration**

3-1.To start the Administration Server through a terminal, go to the DOMAIN\_HOME/bin directory and run the command **./startWebLogic.sh**.

## *Figure 3-1-1 Starting the Administration Server through a terminal*

|       |  |                                          |  |                                                             | oracle@hpqen9-01:/home/oracle/Oracle/Middleware/Oracle_Home/user_projects/domains/base_domain/bin                                                                                                    |                                                         |  |   | $\mathsf{x}$ |
|-------|--|------------------------------------------|--|-------------------------------------------------------------|----------------------------------------------------------------------------------------------------|---------------------------------------------------------|--|---|--------------|
|       |  | File Edit View Search Terminal Tabs Help |  |                                                             |                                                                                                    |                                                         |  |   |              |
|       |  |                                          |  | oracle@hpgen9-01:/home/oracle/ORACLE_SW/WebLogic/ ×         |                                                                                                    | oracle@hpgen9-01:/home/oracle/Oracle/Middleware/Oracl × |  | 凩 |              |
|       |  |                                          |  |                                                             | <jul 11:56:41,209="" 2018="" 4,="" am="" gmt+08:00=""> <notice> <weblogicserver> <bea-000365> <server changed="" standby.<="" state="" td="" to=""><td></td><td></td><td></td><td></td></server></bea-000365></weblogicserver></notice></jul>                                                                                                    |                                                         |  |   |              |
|       |  |                                          |  |                                                             | <jul 11:56:41,211="" 2018="" 4,="" am="" gmt+08:00=""> <notice> <weblogicserver> <bea-000365> <server changed="" starting<="" state="" td="" to=""><td></td><td></td><td></td><td></td></server></bea-000365></weblogicserver></notice></jul>                                                                                                    |                                                         |  |   |              |
|       |  |                                          |  |                                                             | <jul 11:56:41,269="" 2018="" 4,="" am="" gmt+08:00=""> <notice> <log management=""> <bea-170036> <the logging="" monitoring="" service="" t<br="">imer has started to check for logged message counts every 30 seconds.&gt;</the></bea-170036></log></notice></jul>                                                                                                    |                                                         |  |   |              |
|       |  |                                          |  |                                                             | <jul 11:56:41,757="" 2018="" 4,="" am="" gmt+08:00=""> <notice> <log management=""> <bea-170027> <the esta<="" has="" server="" successfully="" td=""><td></td><td></td><td></td><td></td></the></bea-170027></log></notice></jul>                                                                                                    |                                                         |  |   |              |
|       |  |                                          |  |                                                             | blished a connection with the Domain level Diagnostic Service.><br><jul 11:56:45,299="" 2018="" 4,="" am="" gmt+08:00=""> <notice> <weblogicserver> <bea-000365> <server admin.="" changed="" state="" to=""><br/><jul 11:56:45,384="" 2018="" 4,="" am="" gmt+08:00=""> <notice> <weblogicserver> <bea-000365> <server changed="" resuming<="" state="" td="" to=""><td></td><td></td><td></td><td></td></server></bea-000365></weblogicserver></notice></jul></server></bea-000365></weblogicserver></notice></jul> |                                                         |  |   |              |
|       |  |                                          |  | ple IP addresses: 127.0.0.1, 0:0:0:0:0:0:0:1.>              | <jul 11:56:45,439="" 2018="" 4,="" am="" gmt+08:00=""> <warning> <server> <bea-002611> <the "localhost",="" hostname="" maps="" multi<="" td="" to=""><td></td><td></td><td></td><td></td></the></bea-002611></server></warning></jul>                                                                                                    |                                                         |  |   |              |
|       |  |                                          |  | $127.0.0.1:7001$ for protocols iiop, t3, ldap, snmp, http.> | <jul 11:56:45,440="" 2018="" 4,="" am="" gmt+08:00=""> <notice> <server> <bea-002613> <channel "default[2]"="" is="" listening="" now="" on<="" td=""><td></td><td></td><td></td><td></td></channel></bea-002613></server></notice></jul>                                                                                                    |                                                         |  |   |              |
|       |  |                                          |  |                                                             | <jul 11:56:45,440="" 2018="" 4,="" am="" gmt+08:00=""> <notice> <server> <bea-002613> <channel "default[1]"="" is="" listening="" now="" on<br="">0:0:0:0:0:0:0:1%lo:7001 for protocols iiop, t3, ldap, snmp, http.&gt;</channel></bea-002613></server></notice></jul>                                                                                                    |                                                         |  |   |              |
|       |  |                                          |  |                                                             | <jul 11:56:45,440="" 2018="" 4,="" am="" gmt+08:00=""> <notice> <weblogicserver> <bea-000331> <started admi<br="" server="" the="" weblogic="">nistration Server "AdminServer" for domain "base domain" running in development mode.&gt;</started></bea-000331></weblogicserver></notice></jul>                                                                                                    |                                                         |  |   |              |
|       |  |                                          |  | 7.2.207.96:7001 for protocols iiop, t3, ldap, snmp, http.>  | <jul 11:56:45,441="" 2018="" 4,="" am="" gmt+08:00=""> <notice> <server> <bea-002613> <channel "default"="" 14<="" is="" listening="" now="" on="" td=""><td></td><td></td><td></td><td></td></channel></bea-002613></server></notice></jul>                                                                                                    |                                                         |  |   |              |
|       |  |                                          |  | $127.0.0.1:7001$ for protocols iiop, t3, ldap, snmp, http.> | <jul 11:56:45,442="" 2018="" 4,="" am="" gmt+08:00=""> <notice> <server> <bea-002613> <channel "default[2]"="" is="" listening="" now="" on<="" td=""><td></td><td></td><td></td><td></td></channel></bea-002613></server></notice></jul>                                                                                                    |                                                         |  |   |              |
|       |  |                                          |  |                                                             | <jul 11:56:45,443="" 2018="" 4,="" am="" gmt+08:00=""> <notice> <server> <bea-002613> <channel "default[1]"="" is="" listening="" now="" on<br=""><math>0:0:0:0:0:0:0:1</math>%lo:7001 for protocols iiop, t3, ldap, snmp, http.&gt;</channel></bea-002613></server></notice></jul>                                                                                                    |                                                         |  |   |              |
|       |  |                                          |  | 7.2.207.96:7001 for protocols iiop, t3, ldap, snmp, http.>  | <jul 11:56:45,444="" 2018="" 4,="" am="" gmt+08:00=""> <notice> <server> <bea-002613> <channel "default"="" 14<="" is="" listening="" now="" on="" td=""><td></td><td></td><td></td><td></td></channel></bea-002613></server></notice></jul>                                                                                                    |                                                         |  |   |              |
|       |  |                                          |  |                                                             | <jul 11:56:45,450="" 2018="" 4,="" am="" gmt+08:00=""> <notice> <weblogicserver> <bea-000360> <the in="" mo<="" running="" server="" started="" td=""><td></td><td></td><td></td><td></td></the></bea-000360></weblogicserver></notice></jul>                                                                                                    |                                                         |  |   |              |
| de. > |  |                                          |  |                                                             | <jul 11:56:45,463="" 2018="" 4,="" am="" gmt+08:00=""> <notice> <weblogicserver> <bea-000365> <server changed="" running.<="" state="" td="" to=""><td></td><td></td><td></td><td></td></server></bea-000365></weblogicserver></notice></jul>                                                                                                    |                                                         |  |   |              |

*Figure 3-1-2 Checking the listening port(7001)*

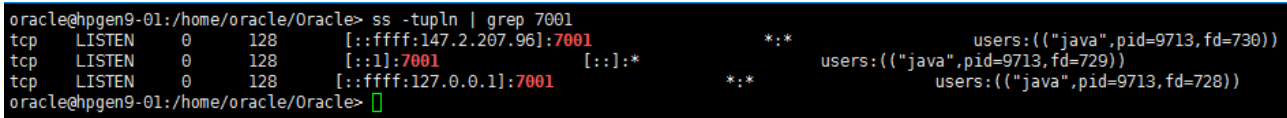

## 3-2. Access to Oracle WebLogic Server Administration Console.

## *Figure 3-2-1 Access to WebLogic Server Admin Console - Login page*

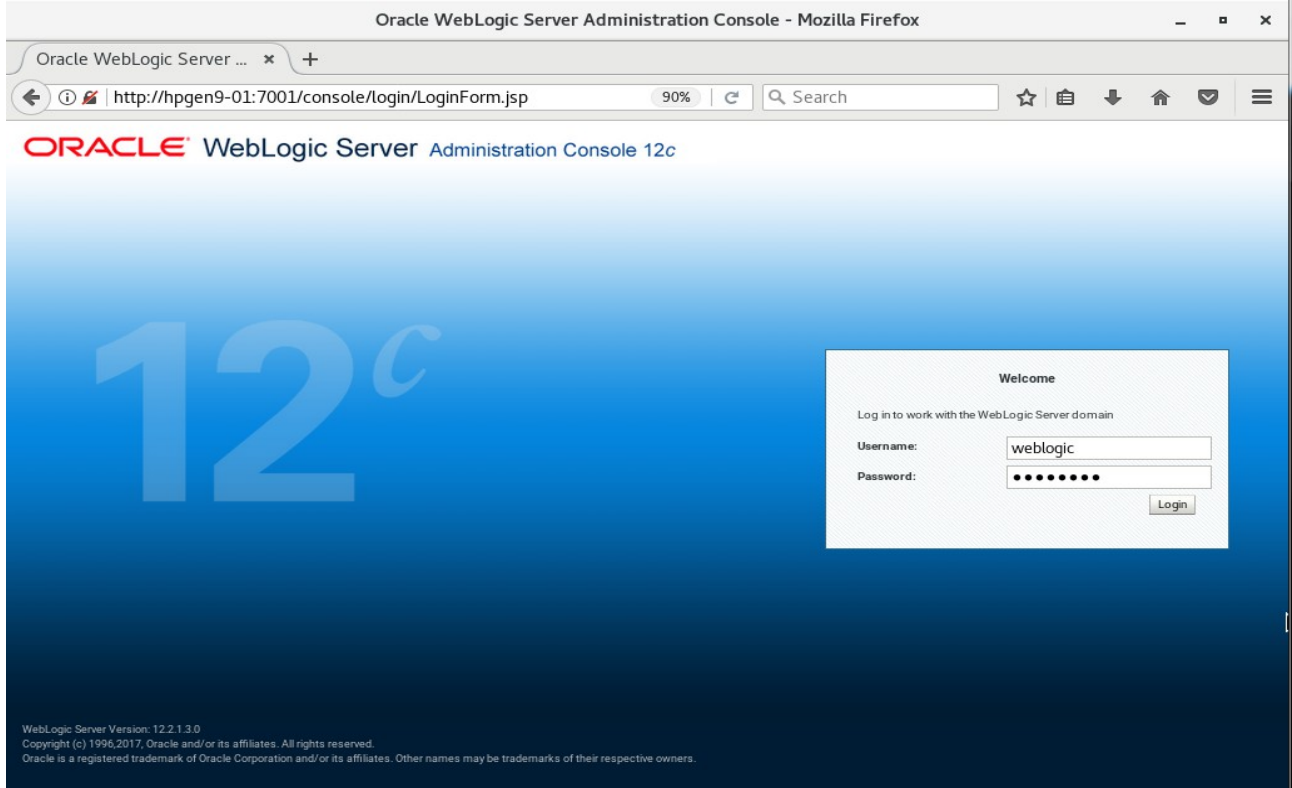

*Figure 3-2-2 Viewing WebLogic Server Admin Console - Home page*

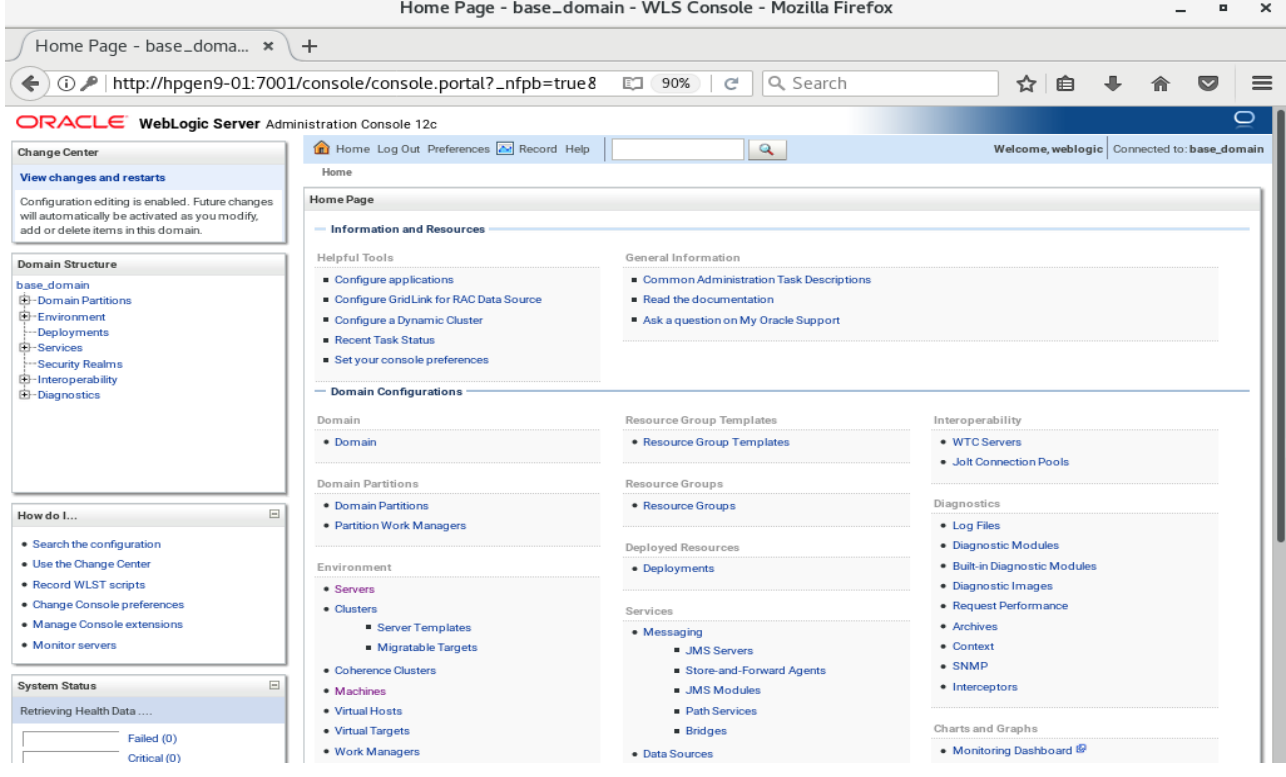

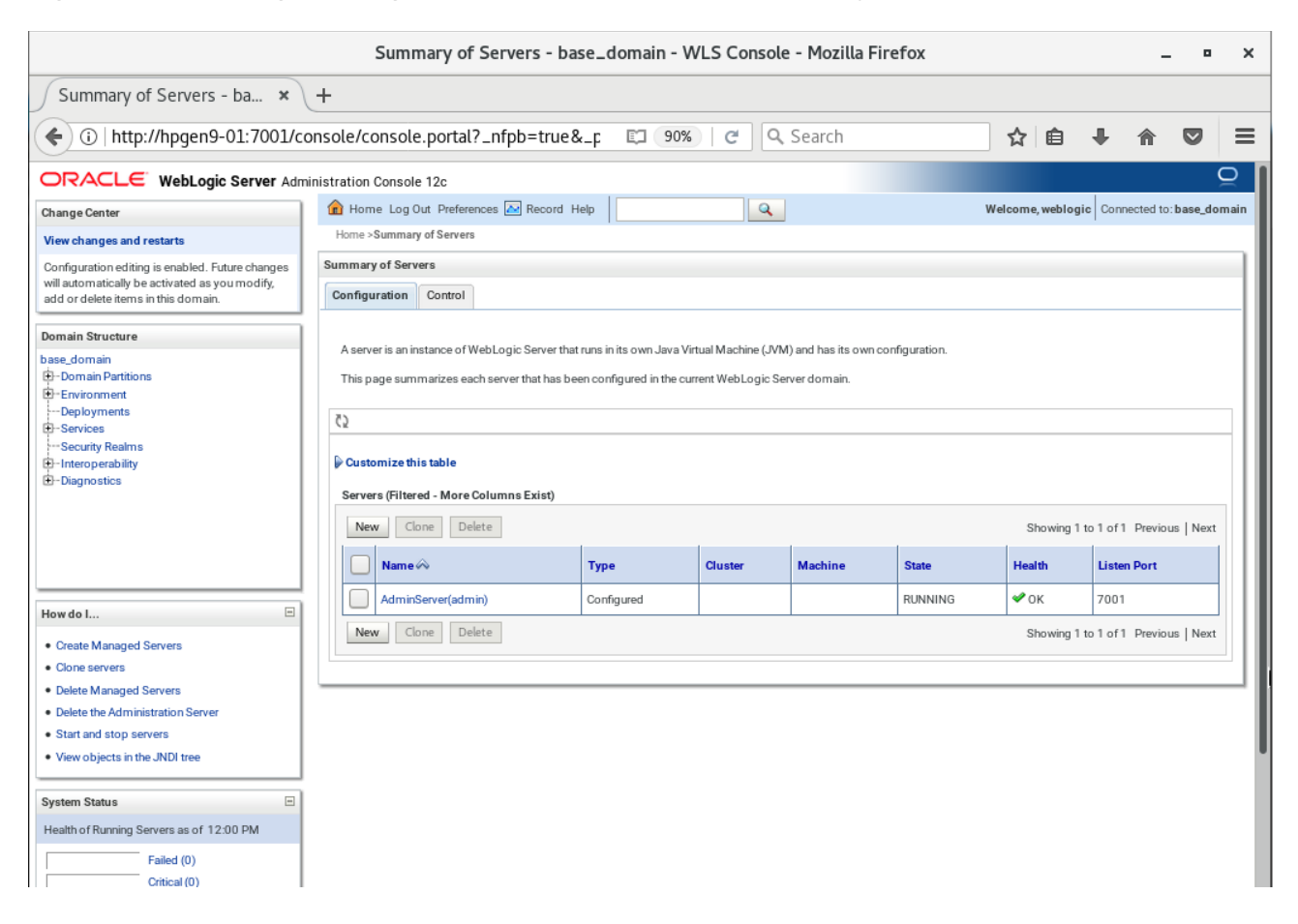

#### *Figure 3-2-3 Viewing WebLogic Server Admin Console - Summary of Servers*

## **Additional Comments**

This document shows how to create a standard installation topology for Oracle WebLogic Server. You can extend this topology to make it highly available and secure so it is suitable for a production system.

> **Thank you ! SUSE ISV Engineering Team July 6th, 2018**

*[https://www.suse.com](https://www.suse.com/)*